# BIZ > LIBRARY **SOLUTIONS OVERVIEW: TOKEN AUTHENTICATION**

## **Overview**

With our solutions, we aim to minimize barriers to learning and when a user has to remember security credentials for multiple systems, it can create a barrier and reduce utilization.

To help with this challenge, we can configure Token Authentication. Many clients use an intranet portal or another web-based application that can be configured to work with a BizLibrary service that will provide a Single Sign-On like experience.

# **Goals**

- Reduce barriers for users.
- The client intranet portal is the controlling entity for identifying the current user and authentication pattern.
- Implement a solution that utilizes industry accepted best security practices.

# **Example Flow**

- User A goes to their intranet site and they are presented with a link to the BizLibrary learning platform.
- The user clicks on the link.
- The link goes to a custom location on the intranet site that interacts with the BizLibrary service.
- The intranet site redirects the user to a unique URL with a token for access.
- The learning platform checks the token and authenticates the user.

### **The client's system is responsible for:**

- Identifying the current user.
- Implementing code and functions that interact with the BizLibrary service.
- Configuring access keys and access key changes according to BizLibrary security standards. If configured clients do not comply, the access keys will be disabled.

#### **BizLibrary will:**

- Provide clients with example code in C# ASP.NET and PHP that will interact with the BizLibrary service.
- Request changes to the client access keys according to BizLibrary security standards.
- Trust the client application to determine the current user and allow the user access.
- Protect against multiple use of the same authentication token.
- Only interact with client applications via HTTPS with the latest generally accepted web security standards.

## **Detailed Description**

This section intended for the client development teams.

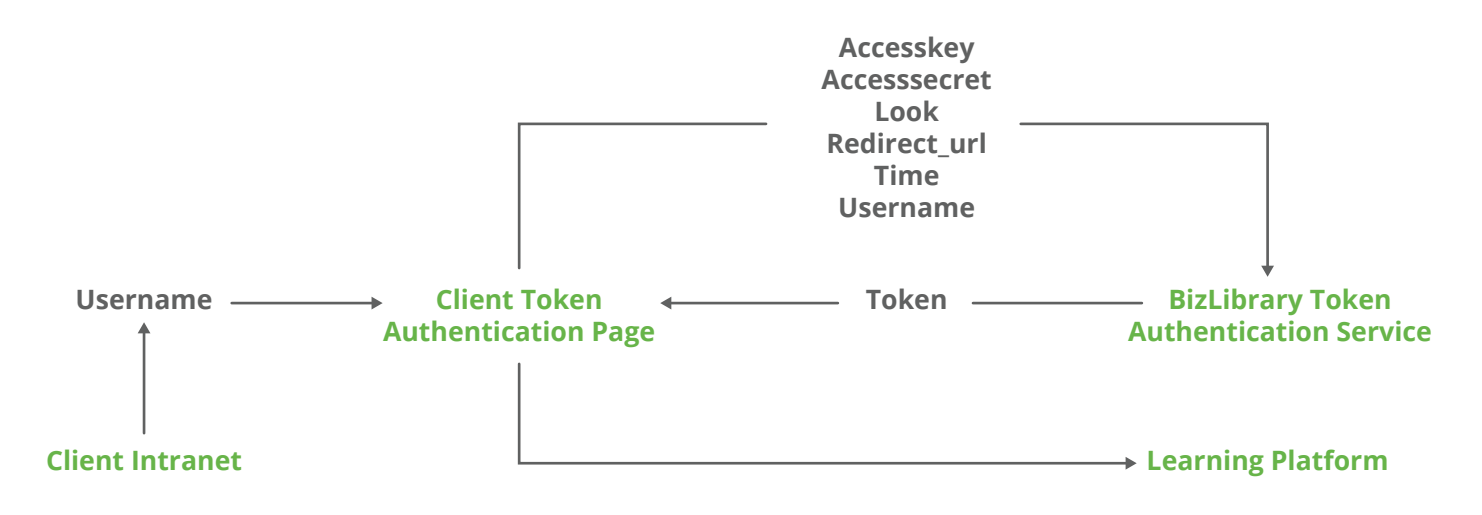

The token authentication service requries the following fields to be posted when submitted:

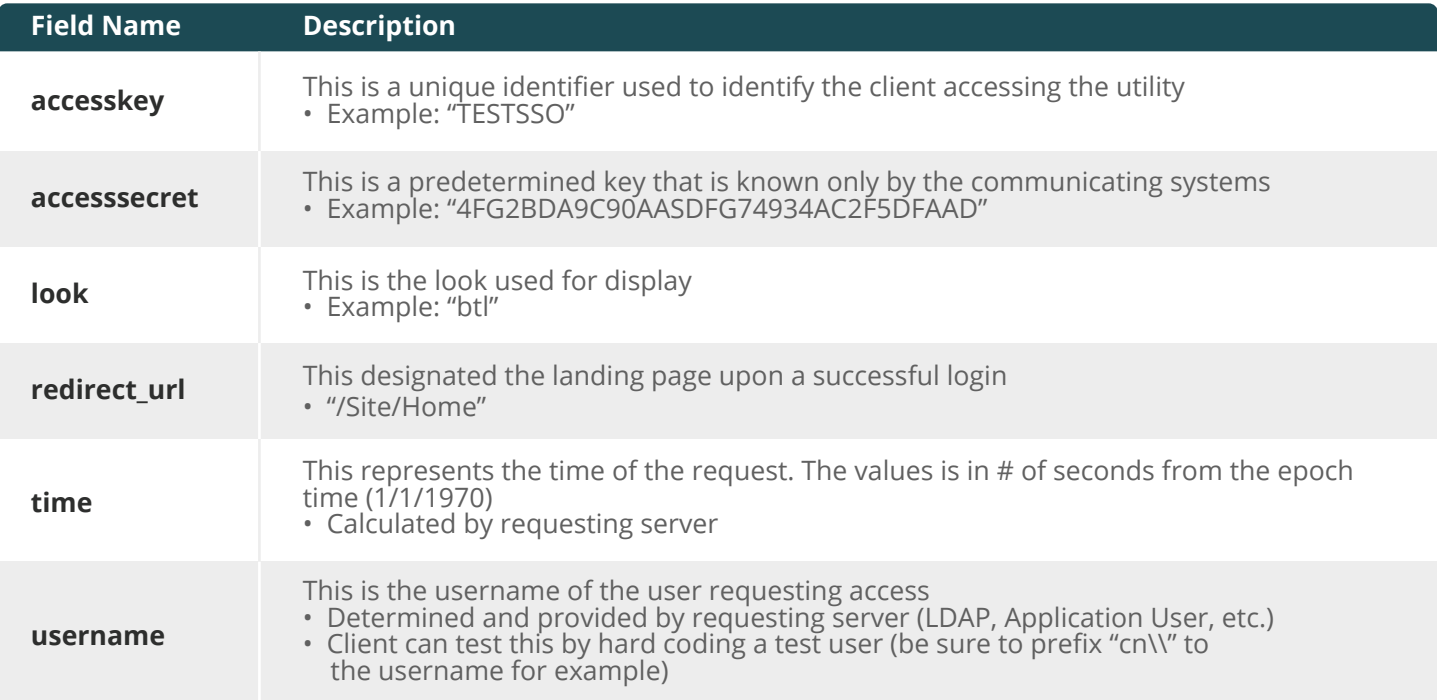

Upon successful login, the user will be redirected to the specified ("redirect\_url") page. If this value is not specified, they will be redirected to their default landing page.

If there is an error processing the request, the application will throw a 401 – Access Denied error. To troubleshoot this error, the user can attempt to login to the site directly (http://www.companycollege.com/clientlook) or have an administrator check to ensure that the username is active and exists in the system.

# **Client Configuration Values**

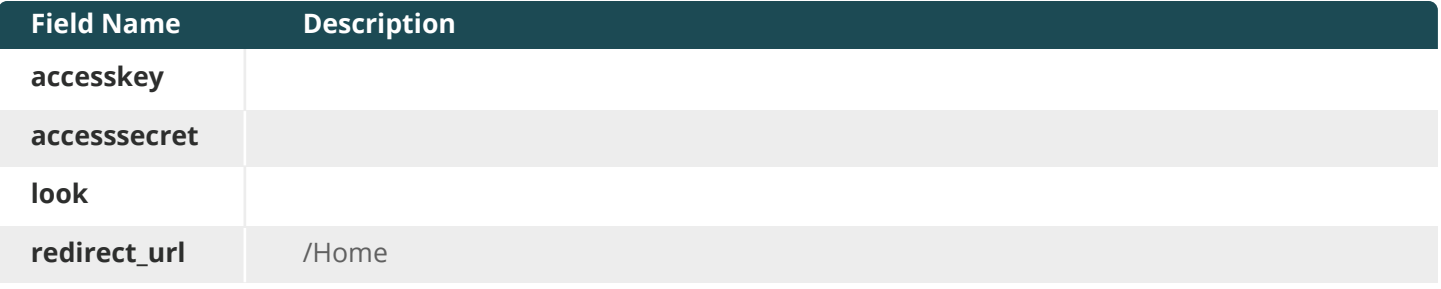

#### **Additional Information**

#### *Example code (written in ASP.NET C#)*

```
<%@ Page Language="C#" AutoEventWireup="true" %>
<%@ Import Namespace="System.Collections.Specialized" %>
<%@ Import Namespace="System.Net" %>
<%@ Import Namespace="System.Net.Security" %>
< \frac{9}{6}DateTime epoch = new DateTime(1970, 1, 1);
DateTime now = DateTime.UtcNow;
TimeSpan sinceEpoch = now.Subtract(epoch);
string lmsSSOUrl = "https://lms.bizlibrary.com/Services/SSO";
NameValueCollection formData = new NameValueCollection();
formData["accesskey"] = "TESTSS0";
formData["accesssecret"] = "512300AA59AD4DXYZ63226728AB575B";
string username = Page.User.Identity.Name;
if (username.IndexOf("\\") > -1)
{
       username = username.Substring(username.IndexOf("\\") + 1);
       username = username;
}
formData["username"] = username;
formData['look"] = "look";
formData["redirect_url"] = "//Home";
formData["time"] = sinceEpoch.TotalSeconds.ToString();
using (WebClient webClient = new WebClient())
{
       try
       {
            byte[] responseBytes = webClient.UploadValues(lmsSSOUrl, "POST", formData);<br>Response.Redirect(System. Text.Encoding.UTF8.GetString(responseBytes));
                                        Text.Encoding.UTF8.GetString(responseBytes));
 }
             catch (WebException exception)
\{ string responseText;
                         using (var reader = ne
                   System.IO.StreamReader(exceptionResponse.GetResponseStream()))
\{ responseText = reader.ReadToEnd();
 }
          Response.Write(responseText);
 }
      }
```
#### **Additional Information**

#### *Example code (written in PHP)*

<?php

```
//set variable "live" = 1 for production, 0 to debug the response and not redirect;
$live = 1;
```

```
$lmsSSOUrl = "https://lms.bizlibrary.com/Services/SSO";
```
\$fields = array(

 'accesskey' => 'ABCSSO', 'accesssecret' => "XXXXXXXXXXXXXXXXXXXXXXXXXX", 'username' => \$row\_user['account\_username']."@Test.com",

/\*

 or use authenticated user an authenticated user on your server 'username' => \$\_SERVER['AUTH\_USER'];

\*/

```
'look' => 'test',
 'redirect_url' => '/Home', 'time' => time()
```

```
);
$ch = curl_init();
foreach
($fields as $key=>$value)
 { $fields_string .= $key.'='.$value.'&'; }
//set the url, number of POST vars, POST data
curl_setopt($ch, CURLOPT_URL, $lmsSSOUrl);
curl_setopt($ch, CURLOPT_POST, count($fields));
curl_setopt($ch, CURLOPT_POSTFIELDS, $fields_string);
curl_setopt($ch, CURLOPT_RETURNTRANSFER, 1);
//execute post
$result = curl exec(<math>$ch</math>);if(\frac{1}{2}) //redirect user to the response result URL
       header("Location: $result");
}else{
      echo "Response from server: $result <br />>/>><br /> /"; print_r($fields);
 echo 'Server info <br /><br />'; print_r($_SERVER);
echo 'Session info <br />>/> />shr />';    print_r($_SESSION);
}
//close connection
curl_close($ch);
?>
```